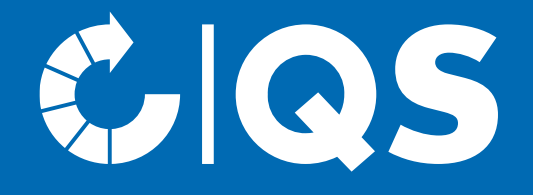

# Steps to become a scheme participant

Logistics Fruit, Vegetables, Potatoes

#### Scope

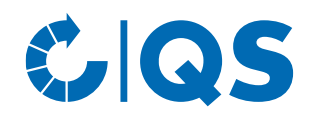

#### **Please note:**

- The scope of the QS Guideline Logistics Fruit, Vegetables, Potatoes applies to all logistics companies that **exclusively transport**, and/or **store** and if necessary, do the **order picking** of fresh, prepared and/or processed fruit, vegetables, potatoes **without becoming the owner of the products**.
- For companies that **participate via a certificate recognized by QS for the scope logistics** this means:
	- − QS goods may only be transported, stored and, if necessary, picked.
	- − The trading with QS goods or the further handling of QS goods (e.g. washing, packing) is not covered by the recognition.
	- − Companies that e.g. wash or pack QS goods be certified according to the QS Guideline Wholesale Fruit, Vegetables, Potatoes.

## Scope – Delimitation requirements

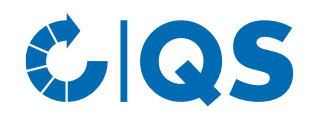

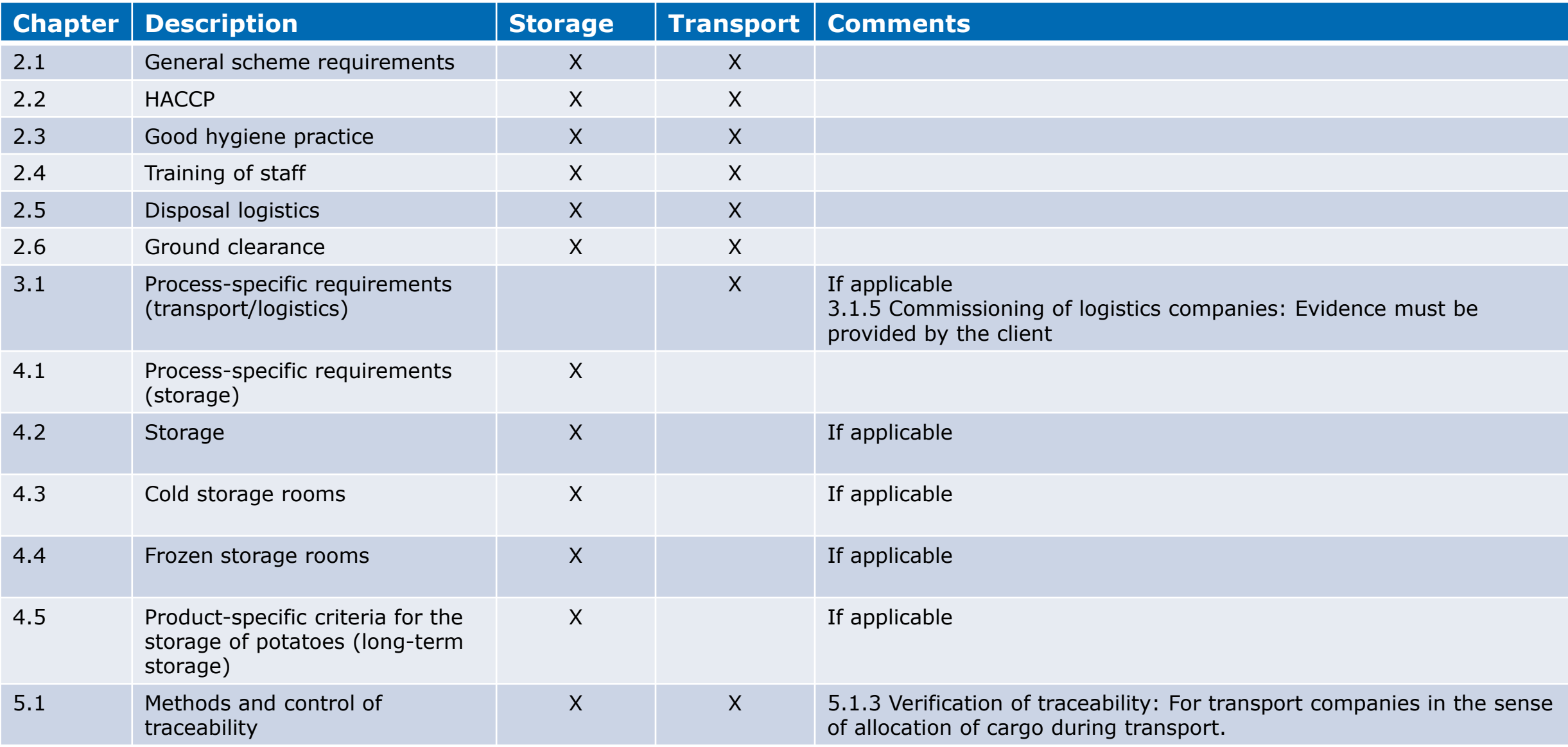

#### Scope – subcontractor transport

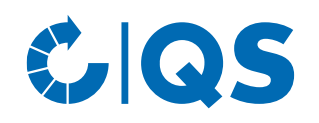

- Subcontractors who carry out transport activities A QS participation is not required: of QS goods on subcontract for a scheme participant must always participate in the QS scheme (either via QS certification or participation via a certificate that is acknowledged by QS).
- For subcontractors of transport, the relevant requirements of the transport apply (cf.  $n$ , Scope – Delimitations").
- The subcontractor receives a general eligibility of delivery into the QS scheme.
- - In the case of short-term commissioning of additional logistics companies for the transport of QS goods within the framework of individual daily contracts (e.g.in the case of high seasonal volumes, goods from the spot market)
	- If Personnel services of a subcontractor are used, in terms of drivers (if necessary with tractors but with trailers of the QS scheme participant)
	- The pricipal/consignor is responsible for compliance with the requirements.

## Possibilities for a participation in the QS scheme  $\mathcal{L}$  QS

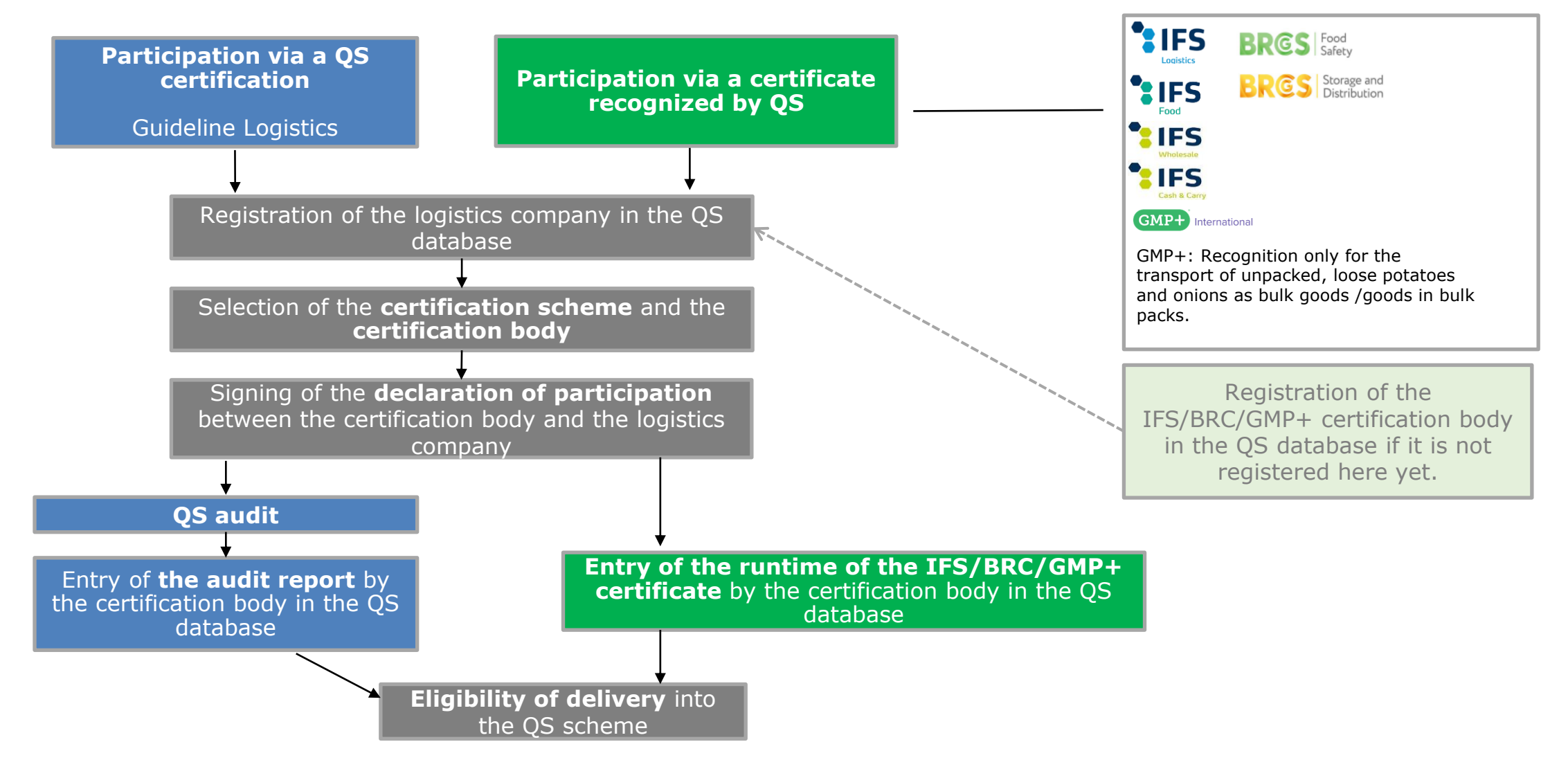

**5** Steps to become a scheme participant - Logistics | 18.09.2023

## Registration in the QS database

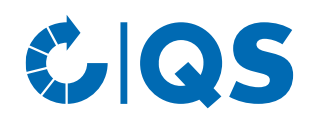

- You can register your company at <https://www.q-s.de/softwareplattform/en/>
- To start the registration procedure click on the button "Initial Registration".
- You receive first information about the procedure for initial registration on the opening page.
- During the registration, the menu will guide you through eight registration steps.

#### GIQS

Home Databases Support FAQs Video-Tutorials

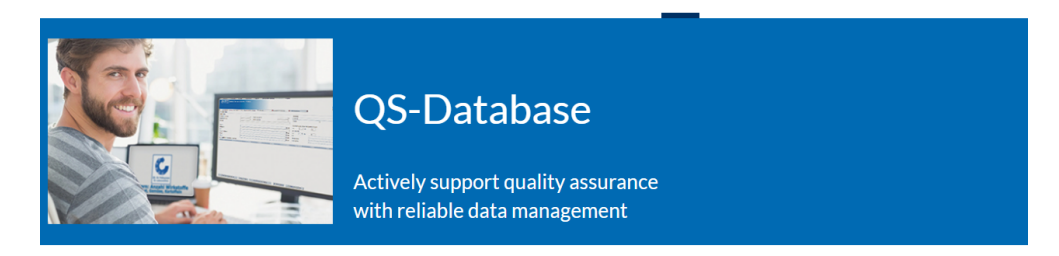

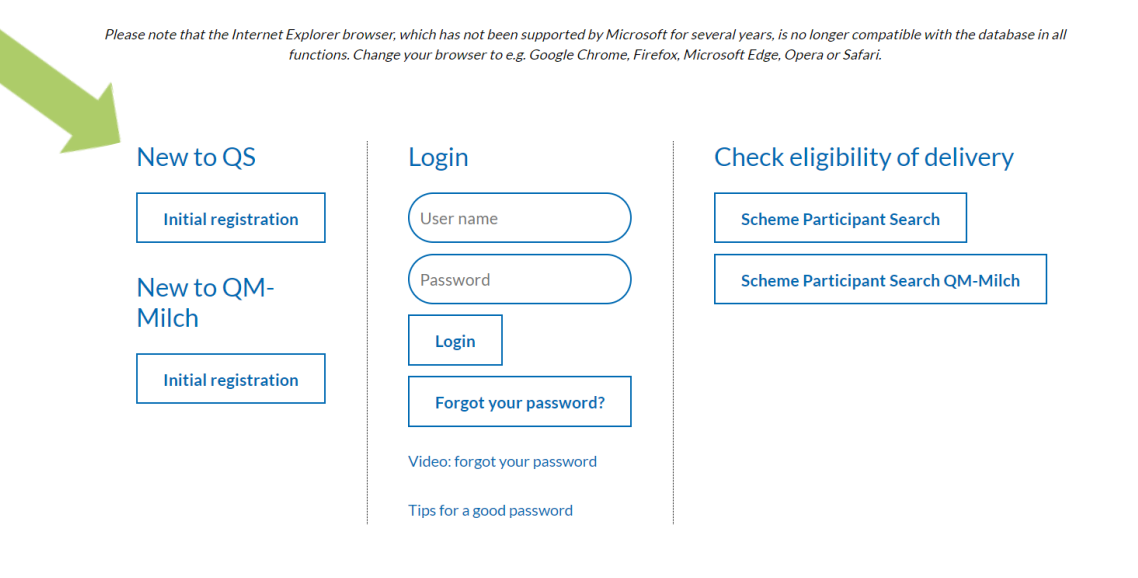

#### Registration in the QS database

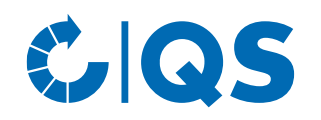

- After reading the information for initial registration and accepting the data privacy statement, click "next" in order to start with the initial registration.
- In the first step you will be asked to select the stage you are applying for: Please choose the stage  $,11$  –Wholesale/Logistics fruits vegetables, potatoes" and click "next"
- In the following steps 2 to 8 you will be asked to enter further information.

• You can find a detailed description of the new registration on our website under [Support.](https://www.q-s.de/softwareplattform/anleitungen-und-schnittstellenbeschreibungen/database-instructions-interfaces-facilitate-data.html)

#### Database instructions

cont

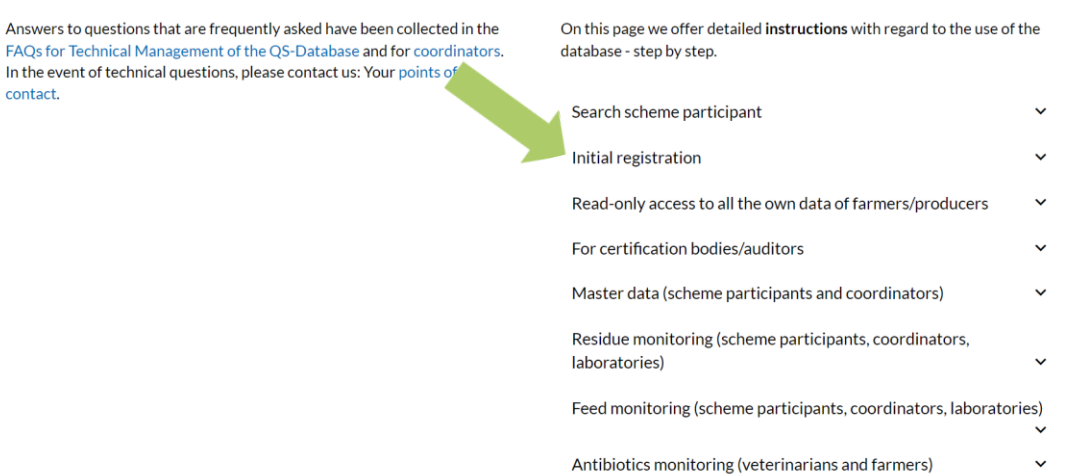

#### Registration in the QS database Participation according to **QS-standard (Guideline logistics)**

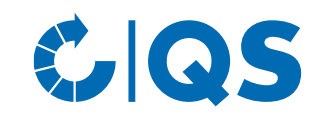

• If you want to participate via a QS Logistics certification, choose the certification scheme "QS" in the intermediate step between step 5 and 6:

QS **Certification scheme** 

- IMPORTANT: Please select the **production scope "84-Logistics Fruit, Vegetables, Potatoes"**  when entering the location data (step 6)!
- Please choose a certification body that performs the logistic audit. A list of the certification bodies currently approved by QS can be found [here.](https://www.q-s.de/certification-bodies-and-laboratories/overview-map-of-approved-certfication-bodies.html)
- *Note: Below the map you will find a list of all certification bodies; select the certification body*

*that has been approved for the stage Wholesale/Logistics Fruit, Vegetables, Potatoes.*

- For initial registrations, we recommend to contact the certification body in advance to discuss terms and conditions for scheme participation.
- After finishing the registration process, a confirmation mail with the login data (QS-ID and password) will be sent to the mail address of the legal representative.
- With these login data  $(QS-ID = User-ID)$  you can log in into our database.

#### Eligibility of delivery into the QS scheme Participation according to **QS-standard (guideline logistics)**

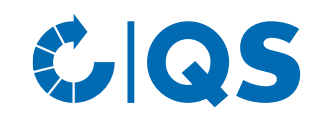

- The chosen certification body will be informed automatically about your registration and will contact you. But if you prefer, you can contact them first to plan the audit in your company.
- Your certification body will send you a declaration of participation, which has to be signed and send back to the certification body by you.
- The certification body performs the audit on an agreed date and enters the results (audit report) in the QS database.
- As soon as the audit report will be released by the certification body, you will receive the eligibility of

delivery into the QS scheme.

- With the eligibility of delivery your company appears in the scheme participant search of QS.
- Your certification body will also automatically receive a feedback on the eligibility for delivery so that they can issue the QS certificate to your company.

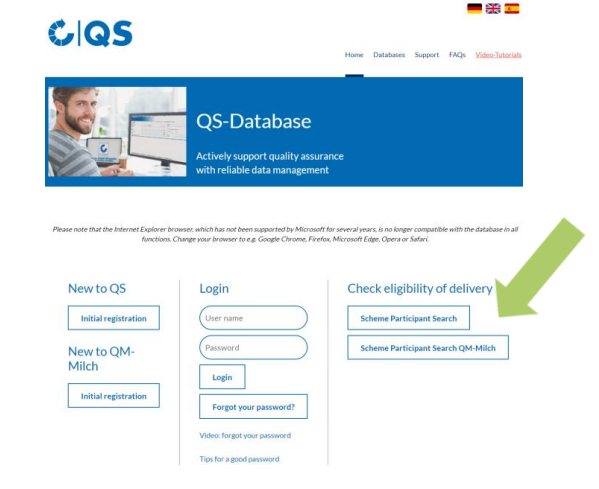

#### Registration in the QS database Participation based on an **IFS or GMP+ certification**

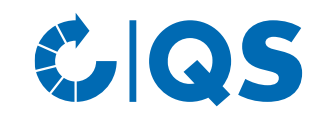

(Logistics, Food, Cash&Carry/ Wholesale) or GMP+ certificate (scope road transport), please choose the respective certification scheme during the registration process (in the intermediate step between step 5 and 6). You will then be asked to enter the registration number of your certificate.

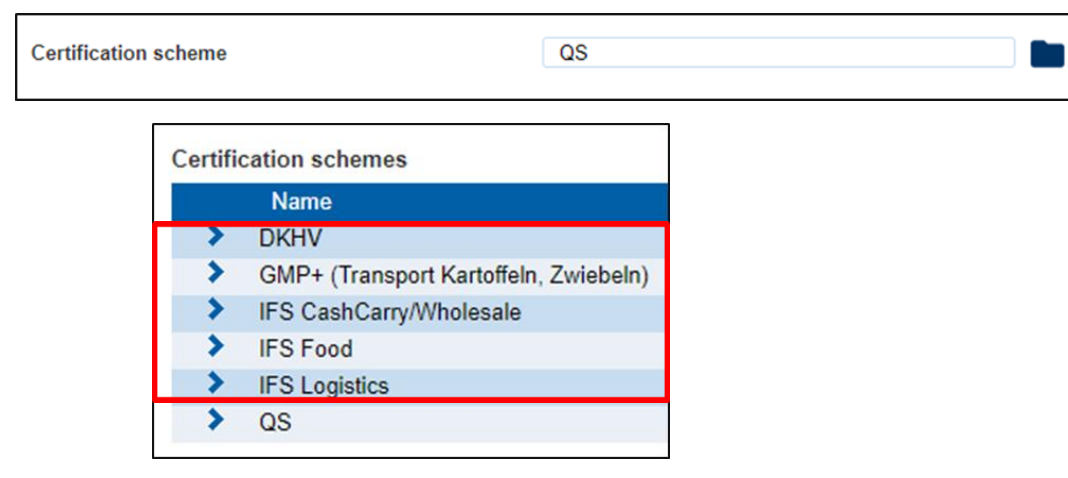

- If you want to participate via your IFS certificate In step 6, please select the certification body that performed the IFS/GMP+ certification.
	- If the certification body is not registered in the QS database, yet, the certification body need to contact QS, first.
	- After completing the new registration, an automatic e-mail with your login data (QS-ID and password) will be sent to the e-mail address of your legal representative.
	- With these login data  $(QS-ID = User-ID)$  you can now log in to the database.

#### Eligibility of delivery into the QS scheme Participation based on an **IFS or GMP+ Certification**

QS.

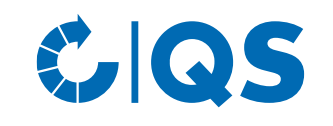

- The chosen certification body will be informed automatically about your registration. However, you can also contact the certification body yourself.
- Your certification body will send you a declaration of participation, which has to be signed and send back to the certification body by you.
- As soon as the certification body enters the certificate runtime of the IFS/GMP+ certificate in the QS database you will

receive the eligibility of delivery into the QS scheme.

• With the eligibility of delivery your company appears in the scheme participant search of

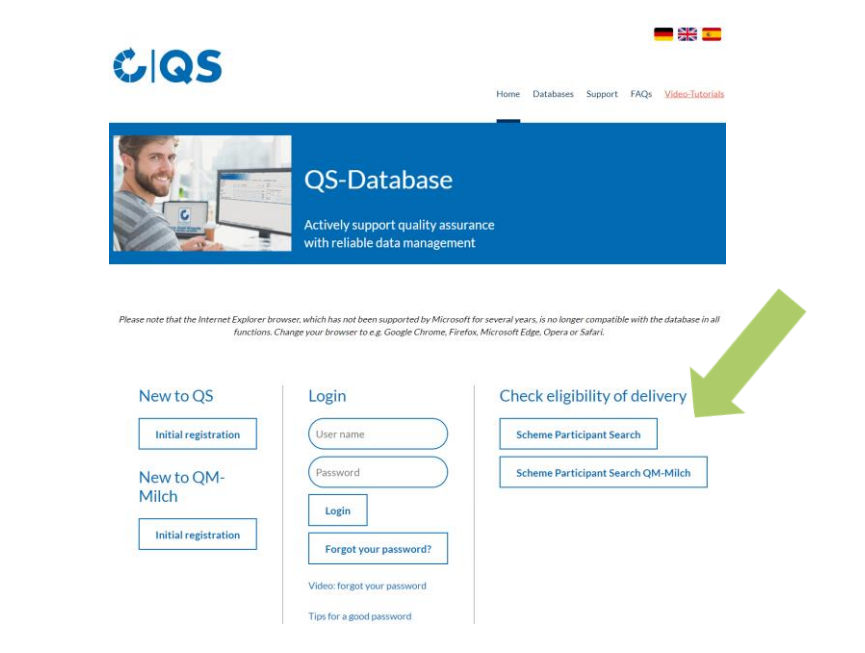

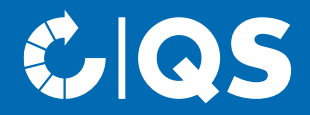

If you have further questions about the individual steps, please contact the QS office or the technical support!

# We will be glad to help you!

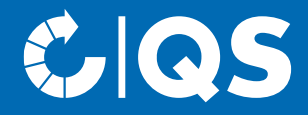

# Strong partners Hand in hand for safe food.

QS Qualität und Sicherheit GmbH, Managing Director: Dr. A. Hinrichs, Schwertberger Straße 14, 53177 Bonn, Tel +49 228 35068-0, info@q-s.de

**q-s.de**